# An Informal Guide to  $\text{MT}\!\text{F}\!\text{X}$

Neil Carter

 $27^{\rm th}$  March 2009

# **Contents**

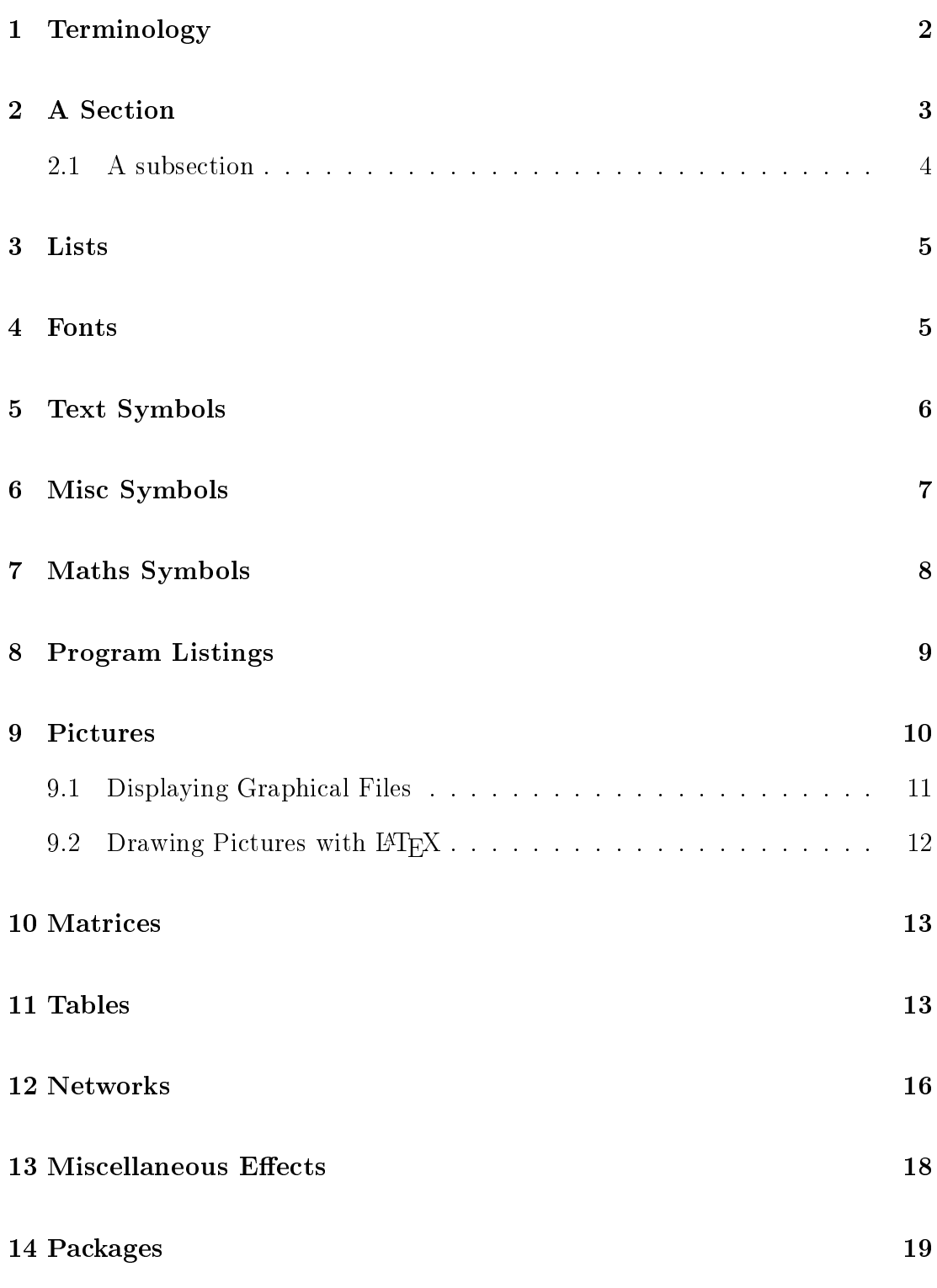

# List of Figures

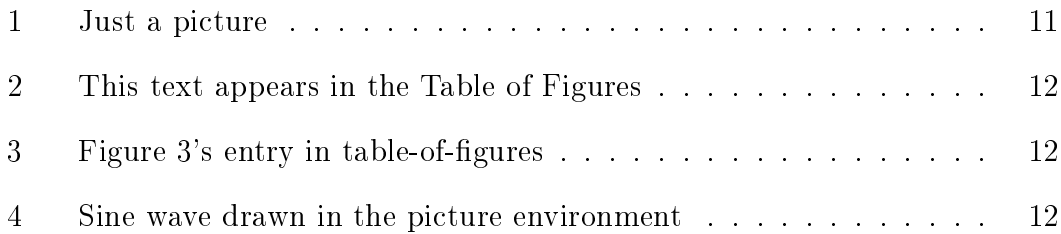

## List of Tables

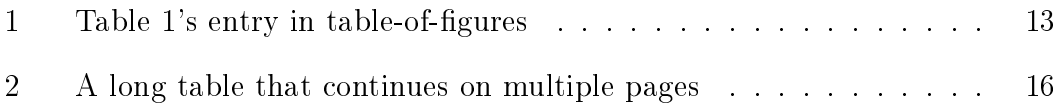

#### Abstract

This is a template for the LAT<sub>EX</sub> article class. It provides examples of the most commonly-used features, with some explanations. The output (PDF) document should be read in parallel with the source  $(HTFX)$  document since not all the commands used in the source are described in the output. To create this abstract, I used the **\abstract** command, but I could also have placed it between \begin{abstract} and \end{abstract} (an abstract environment).

Two very good sources of information on TEX and LATEX are http: //people.ee.ethz.ch/\~oetiker/lshort/lshort.pdf (The Not So Short Introduction to LAT<sub>F</sub>X), and  $http://www.tex.ac.uk/cgi-bin/$  $texta2html$  (T<sub>EX</sub> Frequently Asked Questions  $-$  the dot is not missing from the URL).

Comments and suggestions are welcome; please use the feedback form at http://psy.swansea.ac.uk/staff/carter/.

Thanks go to the various contributors to the Usenet newsgroup **comp**. text.tex, to the authors of the FAQ and The Not So Short Guide, and to Dr Ulrich Berger of Swansea University, for introducing me to LAT<sub>EX</sub> in the first place.

#### 1 Terminology

- Command Commands are a single special character such as a percent sign  $(\%)$ , or start with a backslash followed by a series of letters (possibly with a character, such as the at-sign  $(\mathcal{Q})$ , in between). Commands are sometimes followed by square brackets, which contain optional arguments, and sometimes by curly brackets, which contain required parameters, and sometimes both.
- Declaration A declaration is a command that acts like a switch; it turns on some feature, which remains on until it is turned off by an  $\end{math}$ command, or a right curly bracket (not necessarily the first one after the declaration) (not necessarily the first one after the declaration). It doesn't actually produce any text of its own, it just changes the appearance of subsequent text. For instance, \em is a declaration that has the same effect as the  $\epsilon$  imph command, which emphasises the following text.
- Environment An environment is created by surrounding text with a beginend pair. The begin and end commands are followed by curly braces which contain the name of the environment. For instance, this list is contained between a \begin{description} and an \end{description}. Note that there are often equivalents between commands and declarations. For instance, the \textbf{} command is equivalent to the \bfseries declaration. In addition, all declarations have equivalent environments, where the name of the environment is the same as

the declaration with the backslash (e.g.  $\bf b$ fseries is equivalent to \begin{bfseries}....

Package A package is a set of files that add some functionality to LAT<sub>EX</sub>. Standard distributions of LAT<sub>EX</sub> come with a variety of packages, and there are many more optional packages that are donated by users and that can be downloaded from **www.ctan.org**. To include a package's features in a document, use the  $u$ **sepackage** command.

#### 2 A Section

If this document had the report class, we could also have a  $\char'$   $\char'$  (In the source file, note that the  $\backslash$ backslash command has to be surrounded by dollar symbols.)

To change the spacing between lines, we use the **\doublespacing** command.

We could also use the **\renewcommand** command to change the values of  $\backslash$ **baselinestretch** and  $\backslash$ **linespread** to give the same effect, but they affect everything in the document, including tables and footnotes!

 $\text{LATEX}$  starts a new paragraph where it finds a blank line in the source (or with the  $\parrow$  command, which is optional; I leave it out for simplicity). Normally, LAT<sub>E</sub>X indents the first line of each paragraph. However, the first paragraph after any break in the flow of paragraphs, say after a new section, or figure is not indented, but all the following paragraphs are until the next break.

To return to single-spaced lines, we use the \singlespacing command. But note that we need to place a blank like between the command and its preceding paragraph, otherwise the single-spacing would be applied to its preceding paragraph.

And now we are back to the default single-spacing.

Because of the general structure of this document, the indentation applied to each paragraph makes it harder on the eye (in my opinion). We can prevent this indentation by reducing it to zero with

 $\setminus$  \setlength $\{\partial$  \parindent } {0pt }

But if we do this, the text becomes cramped vertically, so we increase the gap between paragraphs with

\setlength{\parskip}{2ex plus 0.5ex minus  $0.5e$ x}

The plus and minus values tell latex how much it can vary the gap to fit things on the page. Note that this also affects the space after headings. We can use a variety of measures for values like this, such as mm (millimetres), in (inches), pt (points), and  $ex$  (height of the letter x in the current font), and so on.

The problem with changing the parskip value is that it also affects the gaps around lists, headings, and tables-of-contents.

We can force a new line to be started in the middle of some text, say just after this line

by using two backslashes  $(\langle \rangle)$ . Note that this does not start a new paragraph and that the space between the truncated line and the following one is not large like the gap between the real paragraphs in this document (well, since we increased the gap).

To show two backslashes in the actual document (and not have them treated as a new-line command, use the text  $\backslash backslash\backslash backslash$ 

We use the  $\cdot$  footnote command to create a footnote so just after this<sup>1</sup> there should be a little superscript marker referring you to the footnote, which should appear at the bottom of this page.

If we don't want the section heading to be numbered and form part of the contents, we append an asterisk to the section command, thus:  $\setminus$ **section\*** {Section} Heading}

#### 2.1 A subsection

This is a subsection, created using the \subsection command. And this is a reference (i.e. citation) [1] to the bibliography, created using the  $\c{ite}$ command, in combination with the \bibitem command that is used in the bibliography.

And by using  $\text{Set}$ , I can tell you that you can find some pictures on page 12 without having to work out which page they are actually on, and by using a  $\ref{$ , I can tell you automatically that they can be found in *section* 9. These links are referenced to the corresponding \label command.

These are references to Figures 2, and 3. Notice, in the source file, that there is a tilde character after the word "Figures", this is used to prevent a line-break after the word, and to prevent the space being widened by  $\text{LAT}$ <sub>EX</sub>'s justification process.

If you keep getting messages along the lines of "Citation xxxx undefined" (or a broken-reference message), don't be fooled into thinking that it's actually

<sup>&</sup>lt;sup>1</sup>This is the footnote I refer to above

the  $\c{ite}$ ,  $\ref{ or }bibitem command(s) that is/are broken. It's possible$ that there is an error elsewhere in your latex source that is preventing  $\Delta F$ Figure 1.1 EV are the document properly (e.g. the picture file referred to in an  $\infty$  includegraphics command is missing). If LAT<sub>EX</sub> can't create the document properly, the citations/references can't be completed, giving rise to this misleading error message!

To investigate the true source of these errors, check the full list of errors and warning returned by LAT<sub>EX</sub>, and perhaps comment-out the lines containing the  $\cite$ ,  $\text{peref}$ , or  $\ref$  command(s) and run LAT<sub>E</sub>X again.

Again in the source file, notice that the previous  $\mathbf{LaTeX}\$  command is followed by a space, yet the apostrophe is placed immediately after the  $\text{LATF}$ X symbol without an intervening space. This is because  $\text{LATF}$ X treats the space as merely the end of the command (and it allows me to place the apostrophe in its proper position). Where we really want a space after the  $\Delta$  EXTEX symbol, we end the LATEX command with a backslash and a space, thus: "there will be a space after this  $\text{LaTeX} \text{ command: LAF}$  but not this  $\text{LaTeX{} command: \nLFTFX as you can see".$ 

#### 3 Lists

- An itemised list
- Second item
- 1. A numbered list
- 2. Second item

Description A list of descriptions or definitions, like this one Second item this is the description of the second item.

### 4 Fonts

```
\text{p} = \text{Emphasised text}\text{testit} = Text\ in\ italics\text{tests1} = Slanted text\texttt = Typewriter text (fixed-width, or monospace)
\text{textbf} = Bold font
\text{text}sc = SMALL CAPS
```
To get raised (superscript) fonts, such as used for ordinal number (e.g. `st', 'nd', and 'th' in dates), use the \textsuperscript command, thus:

 $25\text{textsuperscript{th}}$  April 2006 =  $25<sup>th</sup>$  April 2006 tiny scriptsize footnotesize small normalsize large Large LARGE huge

# Huge

We have to turn  $\{normal size \ back on, or \ Huge$ {Huge} would remain in force for the rest of the document (or until we changed size again).

## 5 Text Symbols

- A short dash (hyphen) -
- A medium (en) dash
- A long (em) dash  $-$

Note that dashes and hyphens are different things and should not be confused. There are rules governing the correct use of each, which can be found on the web (Wikipedia has some informative articles on each of the symbols).

Quotes must be written as two apostrophes (in each direction), e.g. "left, right".

## 6 Misc Symbols

If you want to print a symbol that L<sup>AT</sup>EX would normally treat as part of a command, etc., you must tell LATEX that it is merely to be printed literally.

For example, to print a curly brace, it must be prefixed with a backslash  $(\xi)$ . To print a backslash, the word "backslash" must prefixed with a backslash symbol, and both must be surrounded by dollar symbols  $(\$\{\text{backslash}\$ .

A left curly brace: {

The backslash symbol: \

The percent symbol: %

The hash symbol:  $#$ 

A dollar symbol: \$

The underscore symbol: \_

Tilde *accents*:  $\tilde{a}$  and  $\tilde{b}$ 

A tilde character : ∼

A circumflex or caret, but not as an accent:  $\hat{ }$ 

The symbols for temperature  $\mathcal{C}$  and  $\mathcal{C}$  can be found in the textcomp package, or you can use the mathematical constructions: ◦ or the shorter<sup>°</sup>

When writing instructions for a command line interface, it's useful to be able to indicate that the return key is pressed. The conventional symbol for this can be generated with a custom LATEX command. The command shown in the source code doesn't work in the verbatim environment, however.

The return command is treated as just plain text. \return

To get around this, use the  $\Verb$ atim environment (from the fancyvrb package) instead.

The return command is treated as just plain text.  $\theta$  $\bigoplus$ 

## 7 Maths Symbols

To produce special mathematical symbols, we have to place dollar symbols on either side. For example:

 $\textbf{\$-}\textbf{\$} = A$  minus sign –

The less-than sign  $<$ 

The greather-than sign  $>$ 

For more complicated equations, we create an environment with \begin{equation} and \end{equation}. LATEX automatically numbers equations.

We can use the maths dollar symbols to refer to variables such as T and I. To get the little tick (prime) mark, we use the \prime command thus  $D'$ . An example of an equation is given below.

$$
T \times D = F \times D'
$$
 (1)

Where

 $T \in \mathbb{N} =$  Number of trials  $D' \notin \mathbb{N} =$  Number of distractors

Here's another example of an equation

$$
T = \frac{F \times D'}{D} \tag{2}
$$

One can also build symbols using backslashbuildrel and backslashover. For example, to indicate a fast-fourier transform operation, one might use the following:

 $\frac{FFT}{}$ 

Multi-line equations can be handled by the  $\equiv \epsilon$  append an asterisk to suppress the printing of line numbers.

$$
Sin(\alpha) = O/H
$$
  
\n
$$
Cos(\alpha) = A/H
$$
  
\n
$$
Tan(\alpha) = O/A
$$

## 8 Program Listings

To display source code text, use the listings package. This knows about various computer languages and can typeset the syntax appropriately.

We can specify how we want the text to appear, either in the document preamble (for global options) or with each environment's  $\begin{bmatrix} \mathbf{b} & \mathbf{c} \\ \mathbf{c} & \mathbf{d} \end{bmatrix}$ command. Here's the result for some Pascal code (see the preamble in the source code for the display options):

```
procedure calcvectors(
2 s_toelmnts : integer;
3 s_wavedist, s_elmntalpha_r, s_theta_r : real;
4 var eh, ev : real );
5 var
6 element : integer;
     7 dist, alpha_r, phi_r : real;
  begin {calcvectors}
9 \text{ dist} := 0;_{10} alpha_r := 0;
11 Eh := 0;
12 Ev := 0:
13 {Calculate the power emitted by each element}
14 for element := 1 to s_toelmnts - 1 do
15 begin
16 {distance from the 'measuring point' to the
17 element we're considering is cumulative -
18 we start at the first element}
19 dist := dist + s_wavedist;
2021 {phase angle of signal from this element is
22 the phase angle of the signal feeding it
23 this value is cumulative from the first
        element}
25 alpha_r := alpha_r + s_elmntalpha_r;
26
27 {Take the invariant-result calculations
28 outside the element loop if optimisation
29 becomes necessary}
30 phi_r := 2 * pi * COS(s_theta_r) * dist;
_{31} Eh := Eh + COS( phi_r + alpha_r );
32 Ev := Ev + SIN( phi_r + alpha_r);
33 end;
34 end; {calcvectors}
```
Note that the default typewriter/fixed-width font in  $\mathbb{F} F[X]$  does not have a bold series. Therefore we need to use a font that does, if we

want to highlight keywords in bold. **luximono** is a package of fixedwidth (monospace) fonts that has an emboldened version. However, this font is available only in a T1 encoding, so we need also to load the fontenc package with the [T1] option.

We have to consider the 'left and right' quote symbols which in texttt and verbatim formats, curl in the appropriate direction. However, programming languages typically use the right quote only, which points straight down and, thus, looks wrong in  $\text{LATEX}$ , for instance:

#### myString = 'hello'

The upquote package solves this problem by modifying verbatim mode (but not texttt) to show the programming-style quote symbol: for instance:

#### myString = 'hello'

Web addresses (URLs) can contain characters that confuse L<sup>AT</sup>EX. To avoid these problems, and display the URL in the conventional fixedfont, use the **url** package and the  $\u$ rl command. Have a look at the source code for this document for numerous examples.

The standard (maths mode) backslash character, which is used in this guide for displaying commands in the running text, might look `wrong' in texttt format:

```
c:\windows\system32\
```
but here's an alternative:

#### c:\windows\system32\

and another for ordinary text, using \textbackslash:

c:\windows\system32\

#### 9 Pictures

Be careful when using 'floats', which are things like figures and tables, and are declared with commands like  $\begin{array}{c}$  and  $\begin{array}{c}$  and  $\begin{array}{c}$  and  $\end{array}$ These can cause real headaches when LATEX places them where you're not expecting. It does this when it can't find enough space on the current page for them  $-$  it places them at the next available space. Also, between the current position and the eventual position of the

float, LAT<sub>E</sub>X will place the text that comes *after* the float in your LAT<sub>E</sub>X source file, which can be confusing for you the writer, and the reader.

To tell LAT<sub>EX</sub> to *try* to place the float where it appears in the source code, use the "h" (for 'Here') argument, as in:  $\begin{array}{c} \begin{array}{c} \begin{array}{c} \end{array} \end{array}$  and if that doesn't work, try forcing  $\mathbb{F} F[X]$  to obey by using "h!" (follow the "h" with an exclamation mark).

It's difficult to explain how the float system works, but you can find more information about it on the web (there's a newsgroup called comp.text.tex, where people discuss the use of LATEX), and in the online documentation. However, it is usually possible to solve the float problem by experimenting with the document's layout (try using the \newpage command (which starts a new page at the exact position of the command), or moving the float's entry in the source file.

#### 9.1 Displaying Graphical Files

LATEX knows how to show digital photographs and images from many different graphical file formats. When giving the picture's filename, do not include the extension. The reason for this is that pdfLatex and  $\Delta F$ FX have different default graphics file formats. latex expects .eps files, whilst pdflatex expects, .pdf, .jpg, or .png files. Thus, you can use the same source with either program, and have them select the appropriate file automatically. You can convert jpeg files to eps format using the program jpeg2ps. Note: these days, LAT<sub>E</sub>X and pdflatex are one and the same (at least on my MikTex 2.7 system); the latex command runs pdflatex in DVI output mode.

Here is a picture (but it may not appear immediately after this text, if LAT<sub>EX</sub> cannot fit it onto the page at this point). We can tell LAT<sub>EX</sub> to display the picture with a width of 90% of the available space (the \textwidth variable), whilst retaining the picture's proportions, very simply:

Figure 1: A picture on its own (Small-eared mouse)

The text between the square brackets after the **\caption** command is placed in the table of figures at the start of the article, whilst the text between the curly brackets is placed next to the figure itself.

Following are two pictures side by side. Again, LATEX may not be able to place the pictures directly under this text if they do not fit on the page.

Figure 2: This text appears next to the figure (Bee chafer)

Figure 3: Figure 3's Caption (Robin's pincushion)

#### 9.2 Drawing Pictures with LATEX

One can also *draw* pictures using  $\text{LATEX}:$ 

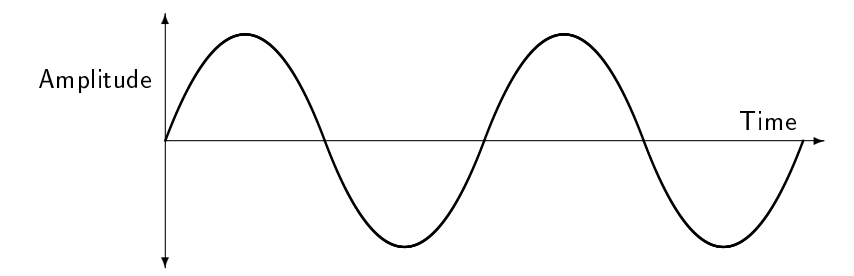

Figure 4: Sine wave drawn in the picture environment

Unfortunately,  $\mathbb{F}[\mathbb{F}X]$ 's built-in drawing feature is not that powerful; the epic package adds some commands (such as \drawline) that make life easier:

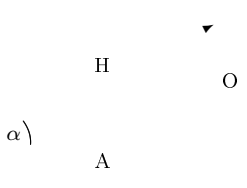

Note that epic on its own does not always produce smooth diagonals, but also loading the eepic package solves that problem. Note, however, that eepic is not supported by pdflatex when generating PDF output (parts of the picture will disappear). One solution to this is to generate a DVI file and then use dvips and ps2pdf to produce the PDF.

## 10 Matrices

We use the **displaymath** and **array** environments to display a matrix such as the one below. **displaymath** tells LAT<sub>E</sub>X that the text should be treated as a mathematical object (don't break across lines, make text stand out on the page, etc.), whilst  $array$  tells L<sup>AT</sup>EX that we want the text to be structured in an array (or matrix) format.

The **\left** and **\right** commands produce square brackets that are drawn at the correct size to encompass the text that goes between them.

Note the use of the  $\ddot{\text{dots}}$  command, which draws the diagonal line of dots. The array environment is very much like the table environment, the  $\&$  symbol separates columns, and the  $\setminus$  ends a row. The c characters in the parameter list cause the text to be centred in the respective column.

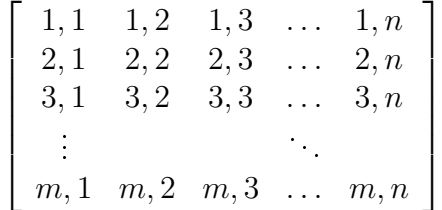

## 11 Tables

You can create tables in LAT<sub>E</sub>X using **table** and **tabular** environments. tabular is used to structure the text into rows and columns, whilst table is used to tell LAT<sub>EX</sub> the text is a table that should be suitably arranged on the page (it's a float, like a  $figure$ ). The  $[h]$  argument tells LATEX to try to place the table where it appears in the text, rather than where it thinks best.

Here is a small table.

|        | Column $1 \mid$ Column $2 \mid$ Column 3 |                                      |
|--------|------------------------------------------|--------------------------------------|
| Item 1 |                                          | this and that   and whatever else    |
| Item 2 |                                          | more of same   and yet more comments |

Table 1: Table 1's Caption (Small-table example)

The row spacing can be adjusted using the  $\arrows$  raystretch command; the additional space is spread above and below the row text. Note that the effect of the \renewcommand command would apply to the remainder of the document if we didn't place it inside the center environment.

| Column $1  $ Column $2  $ Column 3 |                                               |
|------------------------------------|-----------------------------------------------|
|                                    | Item 1   this and that   and whatever else    |
|                                    | Item 2   more of same   and yet more comments |

Here is the same table, but with a bigger row height (created with \extrarowheight, which is provided by the array package). Note that the extra space is added above the row text.

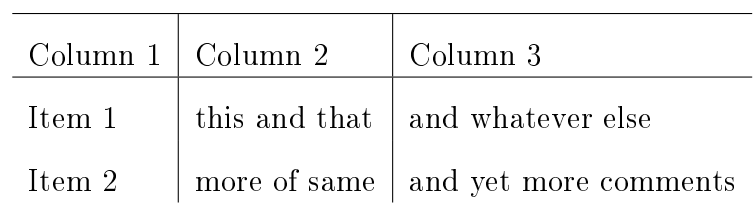

Note that the previous table won't work if it is longer (number of rows) than one page. To have a multi-page table, we need the longtable format.

First, we'll reset \extrarowheight, and make the font size a lot smaller. We'll put the \footnotesize command inside the center environment, so it applies only to the text in that environment; otherwise, all text thereafter would be similarly reduced in size (until another sizing command changed it).

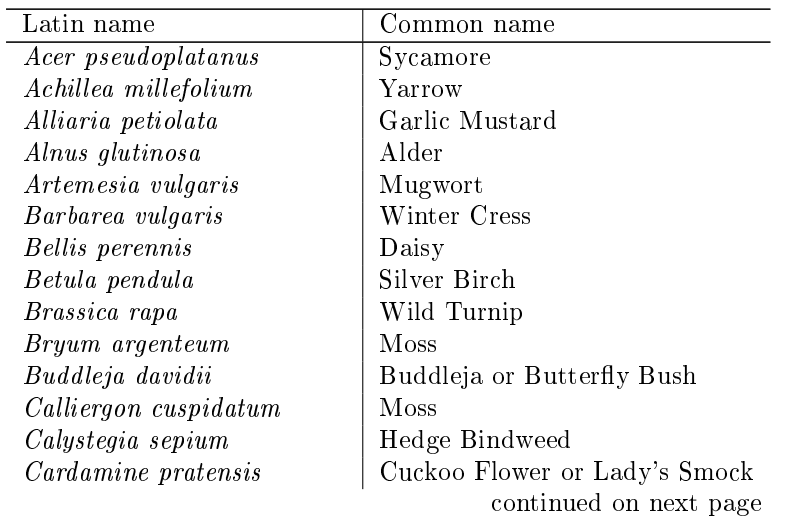

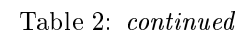

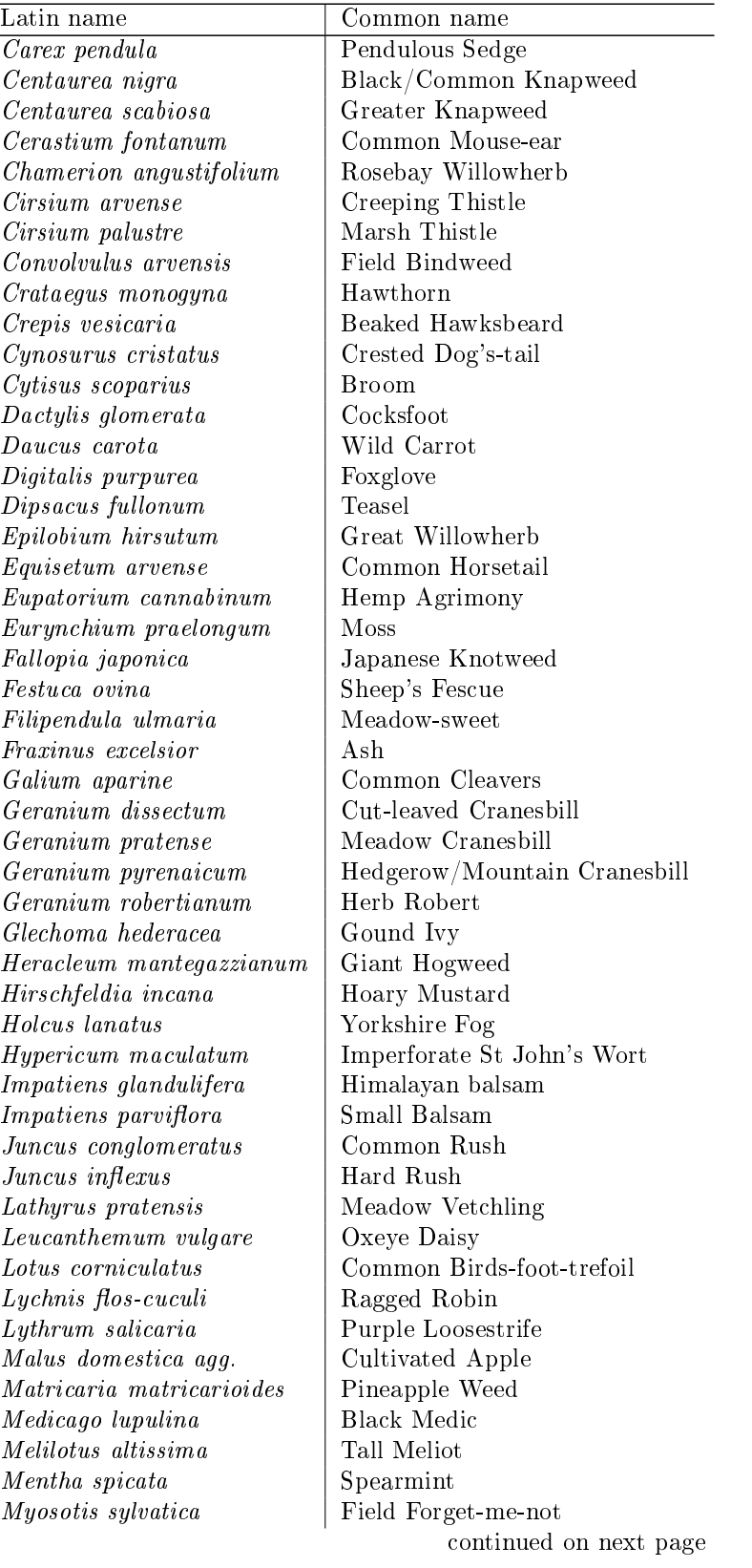

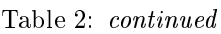

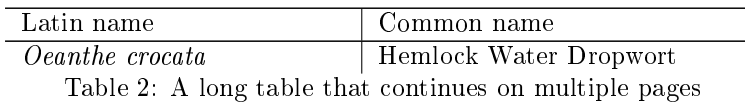

We can create a coloured background for individual cells, using the \cellcolor command from the colortbl package. Note the syntax difference between  $\celcolor{red}{red}$  and  $\celcolor{red}{red}$ .7}.

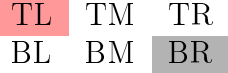

We can also apply the background to an entire row using \rowcolor:

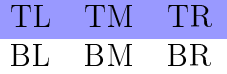

We can change the colour of the text in an entire column:

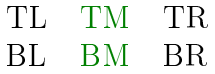

And there's \columncolor too, which changes the background colour and goes in the column argument of the \tabular command:

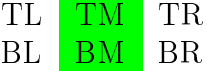

#### 12 Networks

In order to display interconnections such as in flowcharts, system diagrams, neural networks, and in graph theory, we can use the  $XY$ package. Below is a diagram of a very simple neural network (modi fied to demonstrate LAT<sub>EX</sub> rather than neural networks).

2015-09-02 17 of 21

In the source code for the diagram below, the whole diagram is created within the argument to the  $\xymatrix$  command. We the create a matrix of nodes (labelled with letters, for instance). As with the tabular environment, columns are separated by ampersands and rows are separated by the double backslash. We can then draw lines and arrows between the nodes.

Caution: it's intuitive to read left-to-right, so it's easy to make the mistake of defining arrows as if they are 'directionless' lines drawn in the same position as their command, instead of being `directionfull' arrows drawn from an origin. Thus, the arrow commands must appear in the same `cell' as their node of origin (and not between the text of the nodes).

e\_{a} produces the e with a subscript a. The open circular nodes are produced by the  $\circ$  command, whilst the solid disc nodes are produced by the \bullet commands.

The horizontal arrow are displayed with the  $\ar{$  command. Note that the  $\arctan$  arrow command must appear *after* the entry for its origin (i.e. after a), and not between the entries which it connects (between  $e \{a\}$  and  $a$ ).

The l, r, u, and d in square brackets refer to the direction of the arrow. Each letter moves the arrow one node (or cell) in the matrix, so dr moves down one row and right one column, and dd moves down two rows.

The arrow's labels (e.g. 1 and  $w \in \{ba\}$ ) are given in the curly brackets at the end of the arrow command. The position of the labels is controlled with  $\hat{\ }$  and commands. Note that to place the 1 above the line going from right to left (from  $a$  to  $e_a$ ) we use an underscore  $(\_)$ , but the other horizontal arrows use a caret  $(\)$ .

The number in round brackets between the position and the value of the arrows label refers to the label's position along the arrow. Note again that the position of the top arrow is different  $(0.6)$  to that of the other horizontal arrows (0.4). This is because the position is relative to the origin and the direction of the arrow. The number is a proportion of the arrow's length.

The at-sign after the **\ar** commands create curved arrows; the  $/$  ^  $1pc/$ parameter increases the curvature by one pica (12pt).

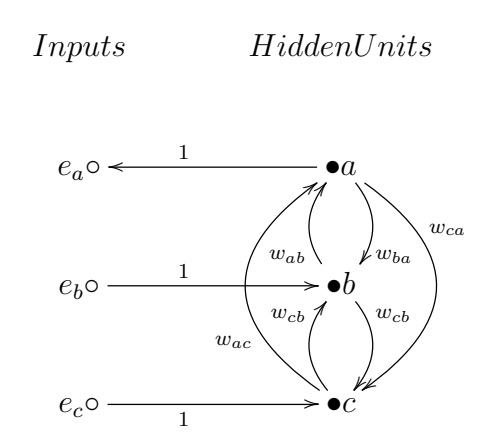

### 13 Miscellaneous Effects

The page headers and footers in this document are not the defaults. They were produced with the **fancyhdr** package. See the **\lhead**, \chead, \rhead commands (and the corresponding 'foot' commands) in the preamble at the start of this document's source code.

The c, l and r refer to centre, left and right, and the head and foot are similarly obvious. The centre footer contains the page number by default, so to turn it off, use the  $\c{foot common}$  command with empty brackets.

The LastPage label used in our page numbering is provided by the \lastpage package, and indicates the number of pages of the document.

We've already seen centering at work, but there's also  $\mathcal{H}$ ushleft, which forces the text to be flushed straight against the left margin, which is, of course, standard behaviour in normal text.

In contrast,  $\langle$  flushright forces the text to be flushed straight against the right margin, which can look decidedly odd. The flush\* environments seem to be most useful for showing tables and pictures side-by-side; you can push the tables/pictures together or force them apart with the appropriate use of the flush\* commands.

\fbox makes it easy to surround things with a thin line.

To display text in a given colour, use the \textcolor command from the color package; this text should appear in red. And this text should appear in dark magenta, a colour that we defined ourselves with the \definecolor command (check out the preamble in this source code).

Sometimes, we want to display file names and URLs that are longer than the text width. LAT<sub>EX</sub> doesn't do a very good job of wrapping these, since they rarely contain spaces. The  $\u$ rl command from the url package provides a convenient means of formatting long strings like the location of the source code for this document:  $http://psv.$ swan.ac.uk/staff/carter/unix/article-guide.tex.

In order to indicate where text has changed since the previous edition, it is conventional to place a vertical line in the margin, as demonstrated here. The package changebar and the commands  $\c{obstart}$ and \cbend} allow us to do this.

In order to temporarily change the textwidth (i.e. the margins) without disrupting the rest of the document, we create a changemargin environment. The definition for our own environment is a  $\neq$  newenvironment command that is placed in the preamble. We then place the text that is to use the different margins between the usual  $\begin{array}{c}$  and  $\end{array}$ pair. LATEX then replaces the begin and end with the text that we provided in the \newenvironment command, inserting the text in between. The command takes two parameters; the amounts to adjust the left and right margins by. In this case, we subtract 30pt from the left margin and add 30pt to the right margin, thus shifting the text to the left.

#### 14 Packages

The packages used in this document are thus:

amsfonts gives us double-thickness mathematical-set symbols.

array gives us a way to control the height of the rows in tables.

- babel tells LAT<sub>EX</sub> about the traditional typographical settings for the specified country (hyphenation and date format, for example). We placed the **british** setting in the option list of the  $\dot{\alpha}$  document class command so that it is set globally, in case any other packages need to know the country.
- calc allows us to perform calculations in a parameter (such as for \setlength.

2015-09-02 20 of 21

- changebar provides a way of marking the margin to show where text has changed.
- color gives us a way of displaying text in various colours.
- colortbl provides commands to change the background colour in tables.
- datetime provides commands for displaying time and date.
- epic, eepic make drawing pictures easier, and make the pictures look better.
- fancybox gives us commands for drawing the RETURN/ENTER key symbol.
- fancyhdr gives us more control over the page header and footer.
- fancyvrb allows us to include LAT<sub>EX</sub> commands in a verbatim environment.
- fontenc gives us access to the T1 font encoding, which gives us a broader array of characters to chose from. Specifically, it was needed for the luximono fonts used in the listings example.
- graphicx makes it easier to insert pictures into our document.
- inputenc tells LAT<sub>EX</sub> how to interpret the individual bytes of the source file. Although we see the characters in our editor, all LATEX can `see' are the numeric values of the bytes. It doesn't necessarily know what character each byte is supposed to mean. Some input encodings (e.g. Unicode) may contain more than one byte per character. Generally, as long as you use the document source on computers with the same regional settings, this isn't a problem, but to make your document universal, you should explicitly state what input encoding you used.
- lastpage gives us the number of pages in our document.
- listings gives us a way to display computer language listings.
- luximono gives us a bold typewriter font, which is not available with LATEX's default font set (Computer Modern).
- longtable gives us the long (i.e. multi-page) table feature.
- luximono provides a fixed-width font with a bold mode.
- relsize gives us a way to change the font size relative to the current size.
- setspace gives us a way to adjust the spacing between lines.
- **upquote** provides an left-quote/apostrophe that doesn't curl, in keeping with its appearance in programming/text editors.
- url gives us a way of displaying computer names properly.
- xy (also called xypic) enables us to draw networks and graphs.

## References

[1] Carter, N.; A typical Reference Title; Publisher; 2003